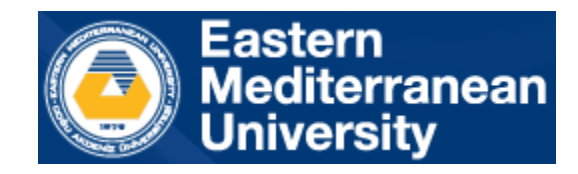

## BLGM343

## Veri Tabanı Sistemleri

## LAB 1

Oracle Live SQL'e Giriş

Bilgisayar Mühendisliği Doğu Akdeniz Üniversitesi BLGM353 laboratuvarı dersleri için kullanacağımız Oracle Live SQL'e aşağıdaki linkten ulaşabilirsiniz.

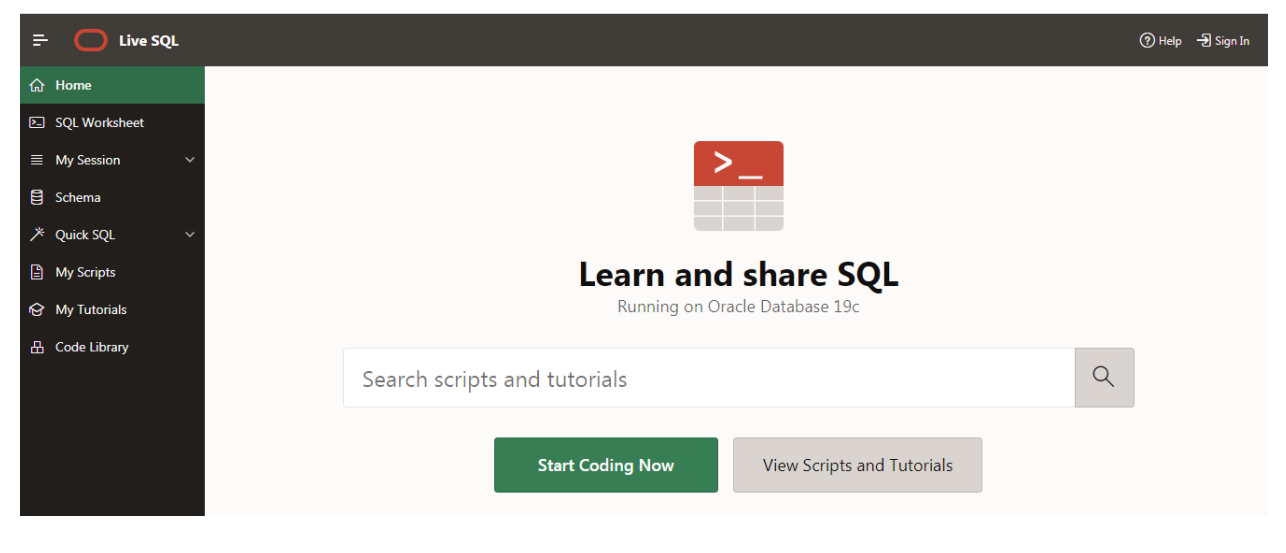

<https://livesql.oracle.com/apex/f?p=590:1000>

Çalışmaya başlamadan önce, ileride kullanmak üzere bir hesap oluşturmalısınız. Oluşturduğunuz hesap ile komut dosyalarını kaydedebilir ve diğer kullanıcılar ile paylaşabilirsiniz.

Mevcut hesabınız varsa kullanabilirsiniz. Yok ise yeni bir hesap oluşturmak için Create Account seçeneğini ile hesap oluşturabilirsiniz.

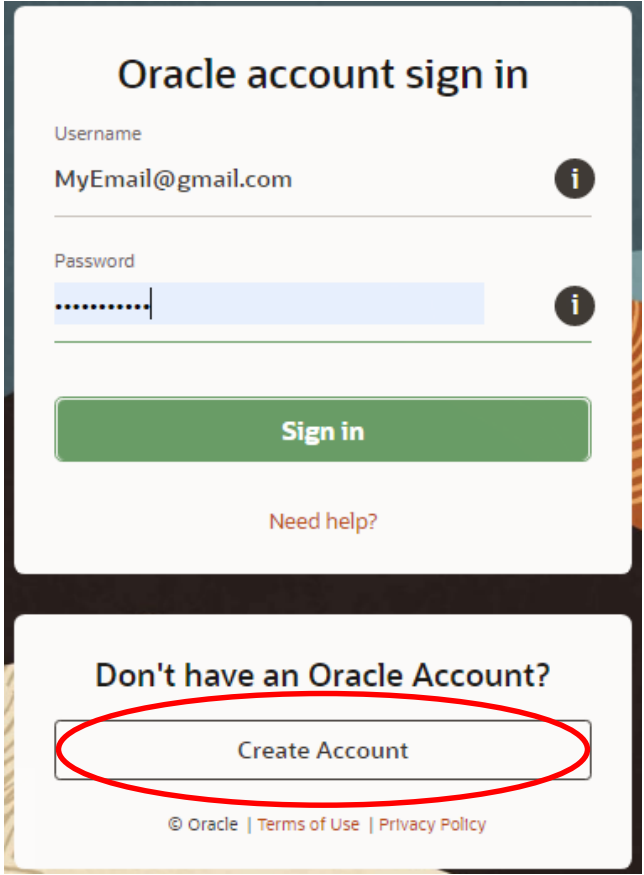

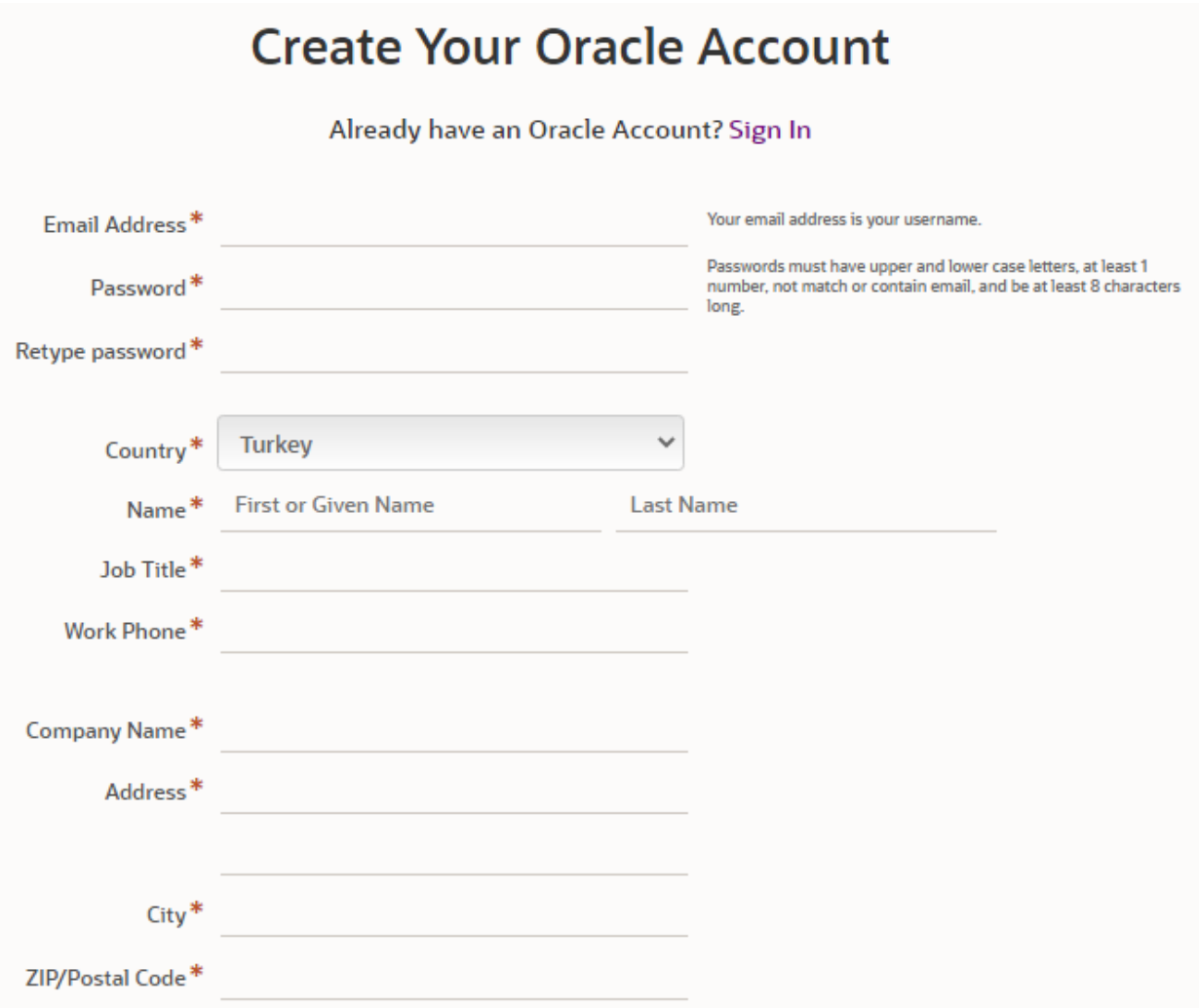

LiveSQL'e hoş geldiniz.

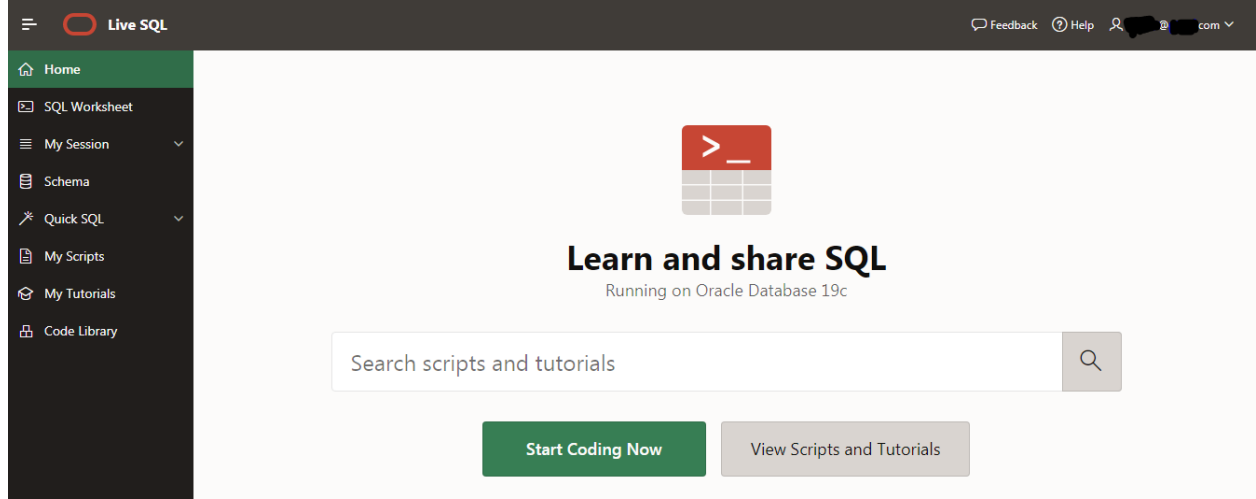

Bir sorgu veya herhangi bir komut yazmak için SQL Worksheet sayfasını kullanın..

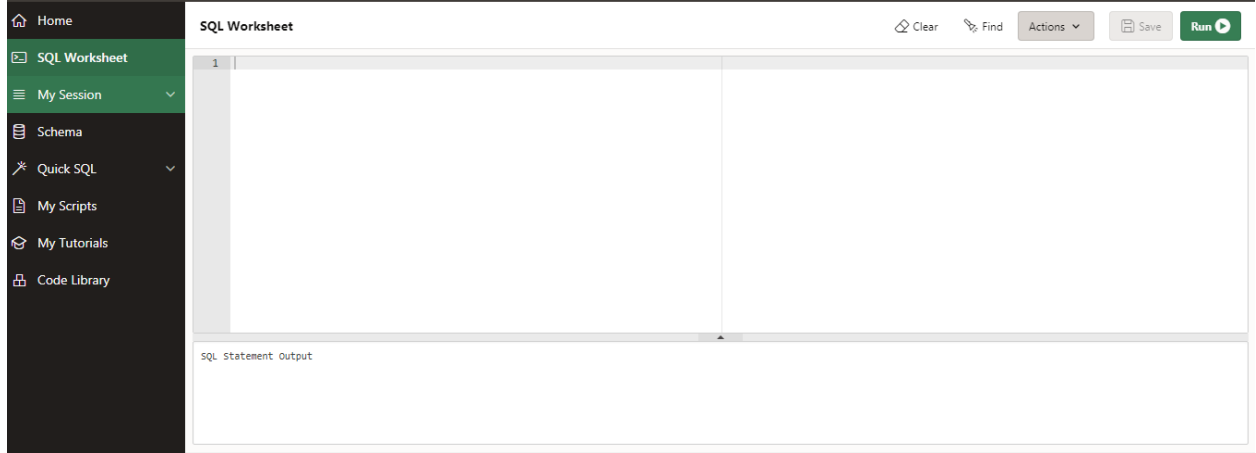

For Örneğin, "Bölüm" adlı bir tablo oluşturmak için:

1-Sorgunuzu yazın.

2-Sorguyu çalıştırın.

- **kunO** butonuna basarak

- Sorgunuzu seçip Ctrl + Enter tuşlarına basarak

Yürütülecek birden fazla sorgunuz varsa, her sorgunun bir ";" ile bitmesi gerektiğine dikkat edin.

Sorguyu çalıştırdığınızda, sorgunun çıktısı ekranın altında görünecektir..

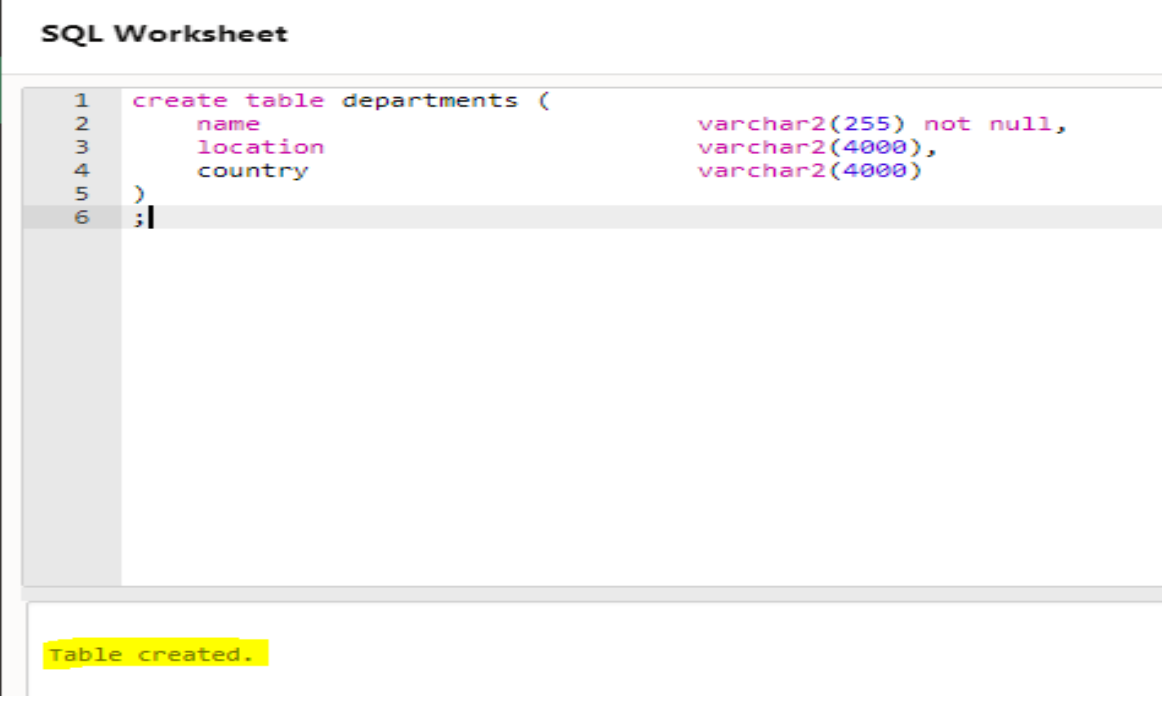

Görevlerinizi bitirdiğinizde, kodlarınızı Save butonunu kullanarak kaydedebilirsiniz.  $\Box$  Save

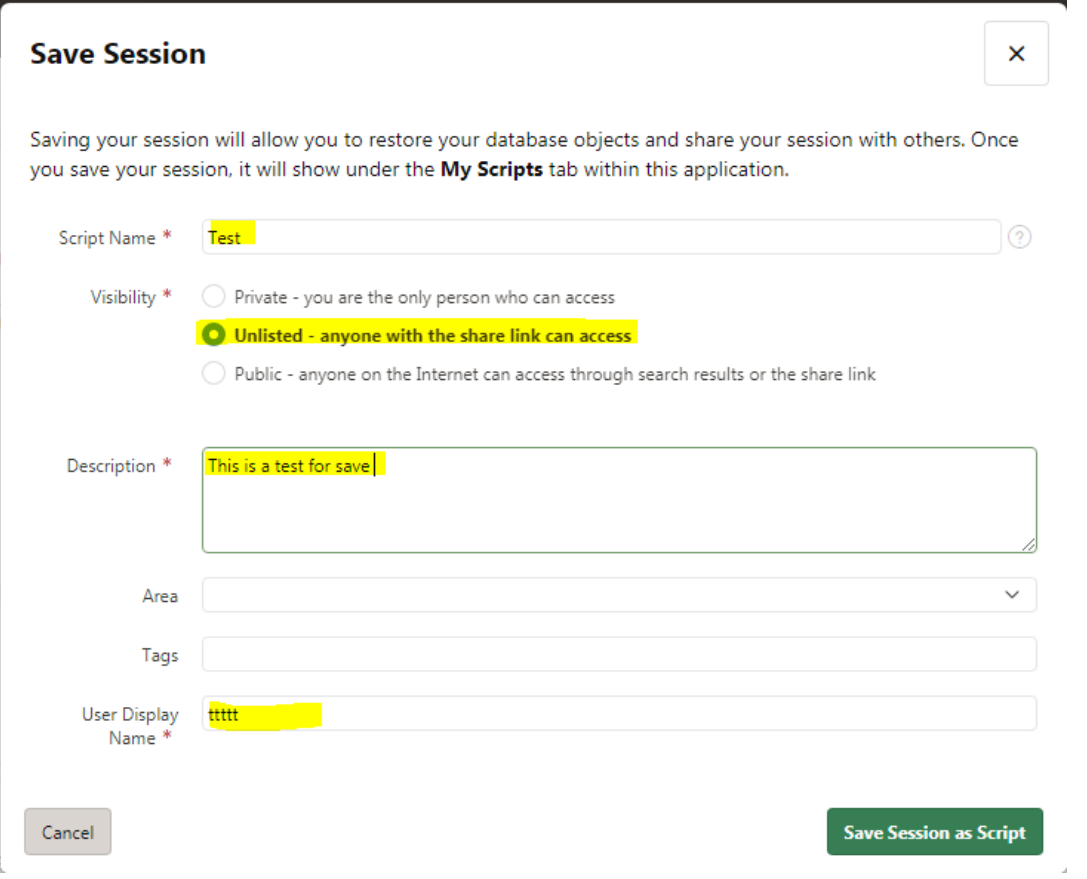

Kodlarınızı ve sorgularınızı kaydetmek için bu alanalrı doldurmalısınız. Daha sonra bunları başka kişiler ile paylaşabilirsiniz.

Uyarı: Bir görev göndermek için, bağlantınızı ödeve eklemeniz yeterlidir. Paylaşım bağlantısı, oturum kaydedildikten sonra sorulacaktır.

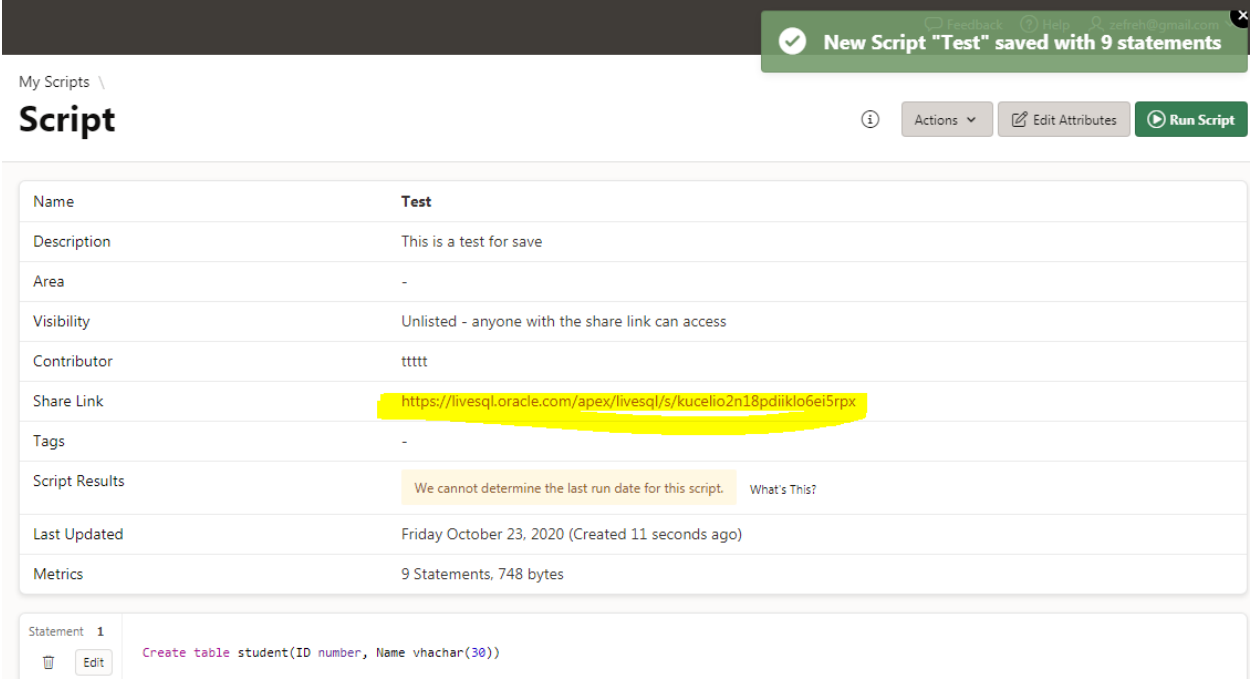

## Geçmiş çalışmalarınızın tamamına "My Session" bölümünden ulaşabilirsiniz.

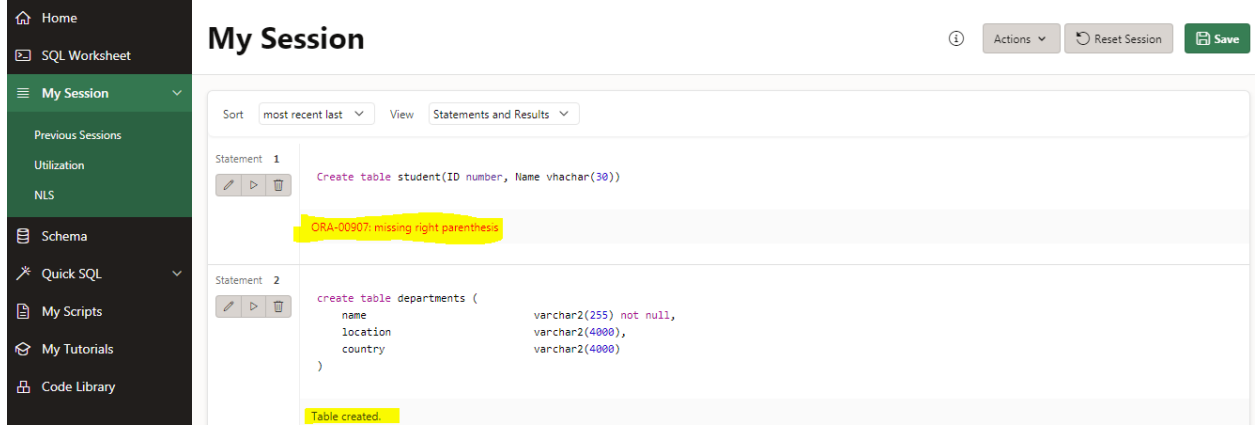

Daha önce kayıt olan sorgularınızı değiştirmek, çalıştırmak ve silmek için yandaki butonu kullanabilirsiniz.

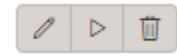

Daha önce oluşturduğunuz tablolar "Schema" bölümünde mevcuttur.

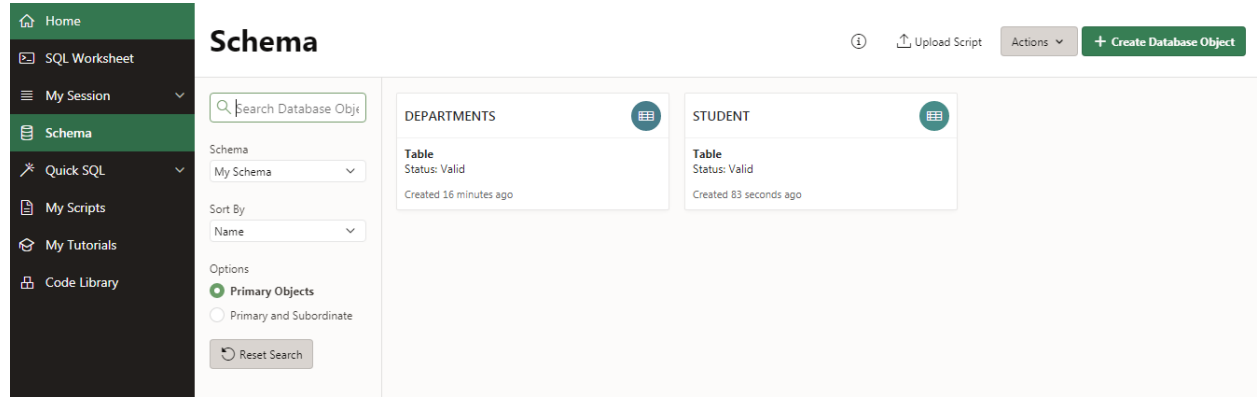

Herhangi bir tabloya tıkladığınızda, tablonun ayrıntılarını görüntüleyebilirsiniz.

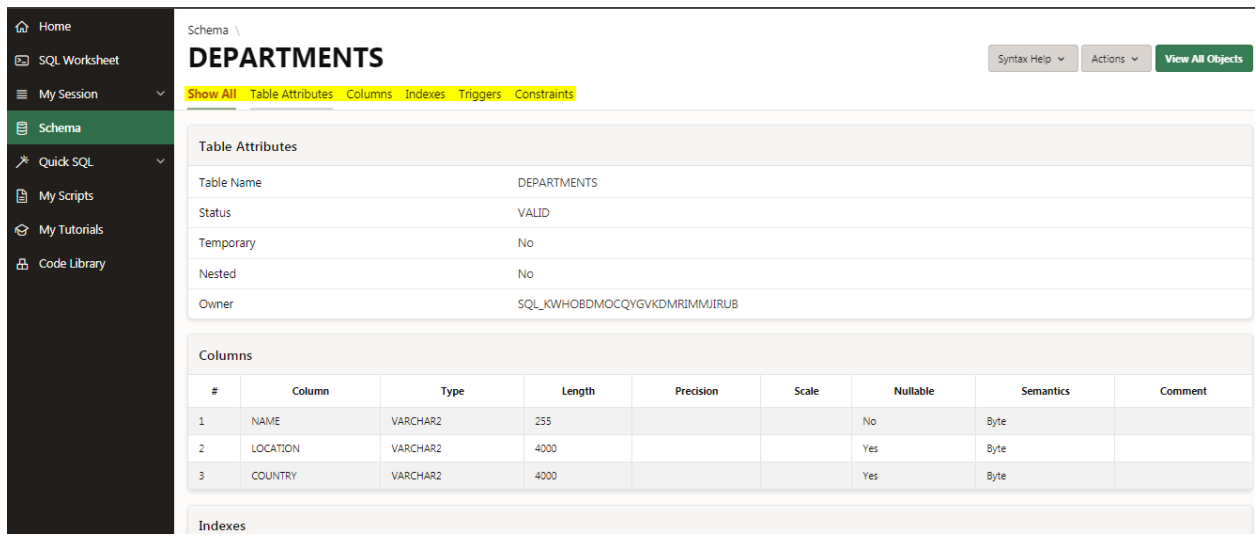

Sisteme her giriş yaptığınızda, "My Scripts" sekmesini kullanarak daha önceki bir komut dosyasını seçebilir ve yükleyebilirsiniz.

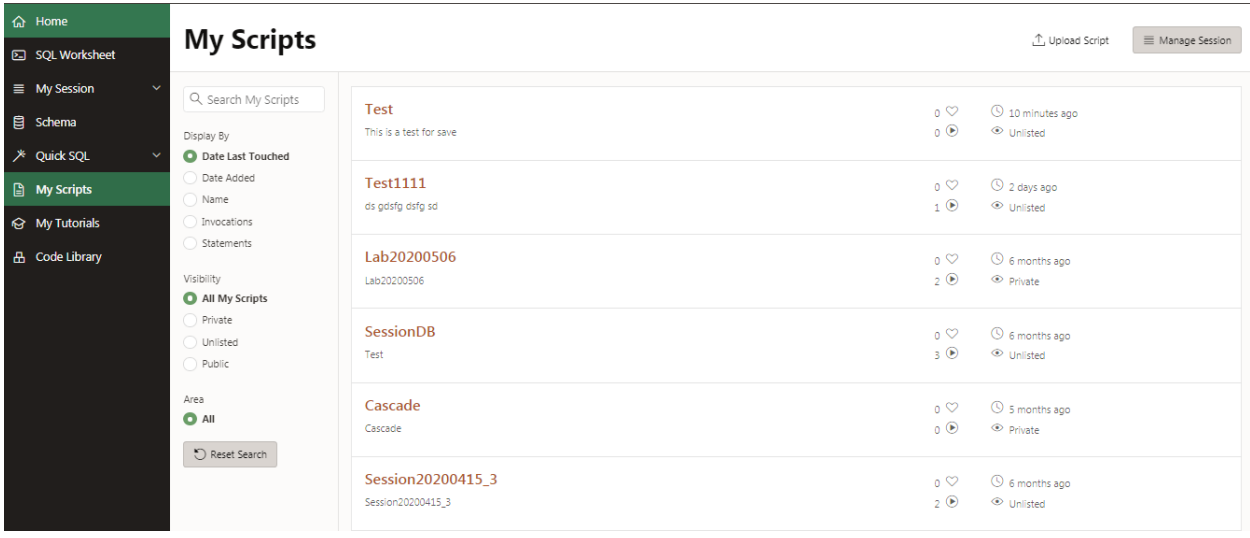

Quick SQL, My Tutotials ve Code Library sekmeleri gerektiğinde kullanılır.